# **Généralités**

Les composants CMS ont été les composants les plus importants de tous les appareils électroniques depuis 15 ans. Refuser l'utilisation de la technologie CMS équivaudrait à refuser sa présence technique. Travailler avec la technologie CMS est différent des composants traditionnels - mais ce n'est pas impossible à utiliser pour autant - bien sûr, ce que vous n'avez encore jamais fait auparavant peut sembler difficile. Néanmoins, il est possible avec l'outillage déjà existant d'un radioamateur, de souder en technologie CMS. Je voudrais commencer par quelques conseils de base sur la façon de travailler avec les CMS avant de démarrer le projet lui-même. Mieux vaut apprendre avant que beaucoup de choses soient mal faites et nécessite d'être minutieusement corrigées par la suite …

#### **Les composants**

**Les résistances** n'ont pas d'anneaux de couleur - mais la valeur est indiquée selon le même schéma de codage que pour les résistances filaires : 1er chiffre = 1er chiffre, 2ème chiffre = 2ème chiffre, 3ème chiffre = Nombre de zéros. S'il y a quatre chiffr, c'est une résistance avec une meilleure tolérance - comme avec des résistances câblées. Les chiffres sont clairement visibles avec une loupe.

**Les condensateurs** sont beaucoup plus délicats à identifier. Ils ne portent aucune impression et vous devriez toujours les laisser dans leur récipient étiqueté jusqu'au moment de les souder. Un sac de condensateurs CMS mélangés est un si grand travail d'identification (mesure) qu'il est plus facile et moins cher d'en commander de nouveaux …

Les condensateurs au tantale sont référencés. Même codage que pour les résistances (3 chiffres), l'unité est le nF. Certains sont également référencés comme les condensateurs électrochimiques traditionnels. **Attention: la ligne marque le pôle positif - PAS LE POLE NEGATIF !!!**

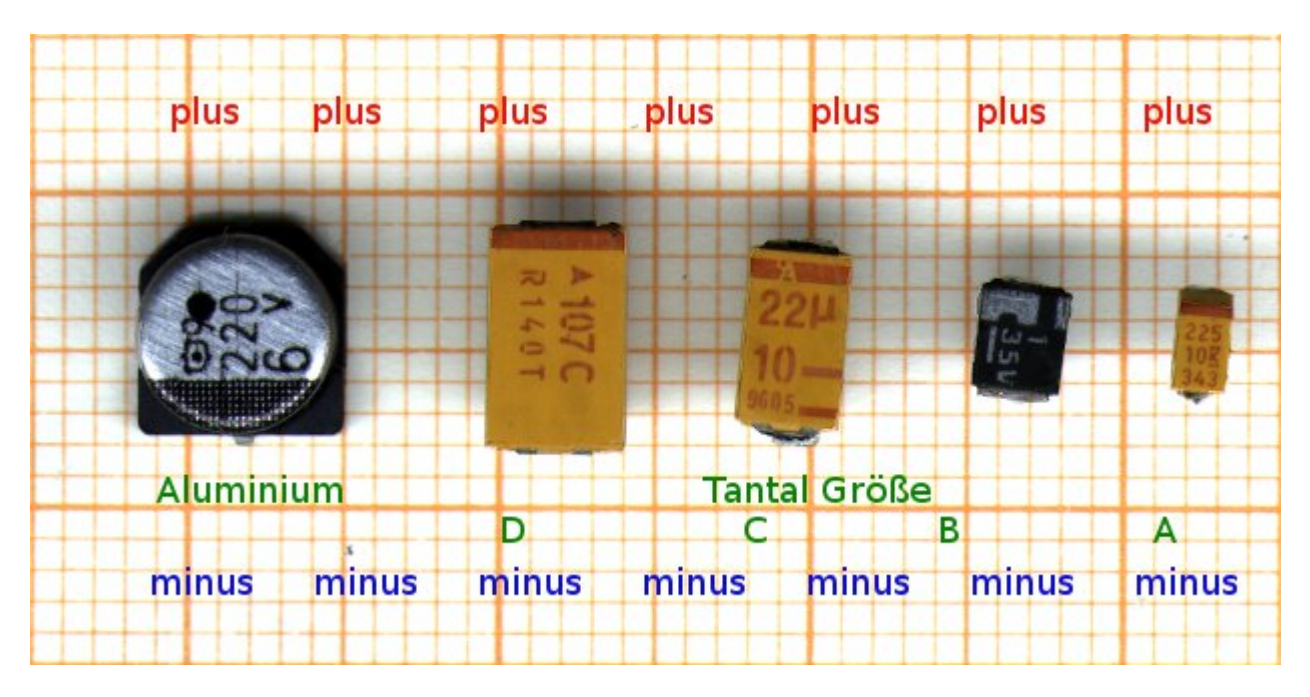

**Les condensateurs électrochimiques** ressemblent à leurs homologues traversants et sont référencés de la même manière.

**Les circuits intégrés (CI)** ont leur référence imprimée. La patte 1 est repérée par un petit point, ou bien se situe en bas à gauche lorsque vous lisez la référence du circuit intégré. Pour les CI carrés, un angle est différent (tronqué ou similaire) ou bien il y a un point pour repérer la patte 1.

**Les transistors** possèdent différent types de référencement. Soit leur désignation est directement imprimée (pour les plus grands), soit appliquée sous la forme d'un "codage". Ce sont de 2 lettres à 3 chiffres par identifiants qui peuvent être recherchés dans les listes de référencement. Mais attention : de nombreux identifiants ont été attribués plusieurs fois ! D'un composant inconnu en raison de l'identifiant de vouloir fermer le composant est audacieux. D'un autre côté, si l'on a confondu quelques composants connus, on peut les distinguer par les codes. L'emplacement de la base, du collecteur, de l'émetteur (ou de la porte, du drain et de la source) varie en fonction du type.

**Les diodes** sont disponibles dans des boîtiers deux ou trois pattes. Pour les deux pattes, la ligne indique la cathode - comme d'habitude. La désignation est soit appliquée en tant que codage (voir "Transistors"), soit directement imprimée.

**Les inductances** ressemblent à des résistances un peu plus hautes. Parfois, la référence est imprimées, parfois non.

#### **Comment souder ce type de composants ?**

**Les composants CMS à deux pattes** se soudent facilement. Mettez une goutte de soudure sur l'un des emplacement de soudage (pad) du circuit imprimé, maintenez-la au chaud avec le fer à souder et poussez avec précaution le composant CMS dans la goutte de soudure avec la pince à épiler. Après avoir atteint la bonne position, retirer le fer à souder - laisser refroidir pendant quelques secondes - et le composant est fixé. Maintenant, une seconde goutte de soudure sur l'autre pad et c'est fait !

**Les trois pattes** sont d'abord soudés du côté de la patte seule - puis les deux autres suivent.

Les "millepattes" sont d'abord soudés par deux pattes en diagonale sur leurs pads. C'est ce qu'on appelle le «positionnement» - et c'est l'étape la plus importante pour un processus de soudage réussi. Ici, vous devez faire très attention à ce que toutes les pattes soient très précisement sur leurs pads à souder et non entre deux pads. Si le positionnement est parfait, le soudage qui suit est un jeu d'enfant. Au pas de 1,28 mm, après le positionnement réussi, vous soudez chaque patte avec une panne fine en chauffant brièvement - c'est fait ! Si l'espacement des pattes est plus réduit, la soudure unitaire patte par patte n'est plus possible. Il faut utiliser une autre méthode, par exemple la "Méthode de tamponnage" de DF8OE :

- Appliquer généreusement le flux RMA-223 sur toutes les pattes
- Faire fondre de la soudure pour imbiber l'extrémité de la tresse à dessouder
- Maintenant utilisez cette "tresse imbibée de soudure" comme ceci : avec le fer à souder muni d'une panne large (environ 5mm), maintenez la soudure à l'état liquide, puis présentez la tresse soigneusement inclinée perpendiculairement aux extrémités des pattes du composant. Par effet de capillarité, la soudure coule immédiatement sous les pattes chauffées et les relient solidement à leurs pad respectifs. C'est ainsi que vous soudez toutes les pattes.
- Ensuite, à l'aide d'une loupe, examinez attentivement toutes les soudures et éventuellement aspirez les courts-circuits avec de la tresse à dessouder.

Il y a une vidéo ici : https: youtu.be/6wA8F7sm8VI. Cette méthode présente l'avantage que toutes les

forces agissent perpendiculairement aux pattes des composants et qu'une torsion accidentelle de celles-ci est ainsi exclue pendant la phase de soudure. Cette méthode est également très facile à reproduire par les débutants. Il est également préférable de commencer par la partie la plus difficile : le STM32F7 / STM32H7. 99% du travail ne consiste pas à souder, mais au positionnement du STM32 sur ses 144 pads. C'est une bonne idée d'effectuer le positionnement de manière très précise, car une fois cela réalisé le soudage est une question de 1 … 2 minutes. Les deux codecs audio sont soudés de la même manière. Tous les autres composants sont soudés de manière tout à fait conventionnelle avec un fer à souder muni d'une panne très fine. Ensuite, installez les composants CMS du côté des composants (c'est-à-dire le côté où se trouve le STM), puis les composants CMS au recto (enfin, il y en a juste UN …). J'utilise toujours la même approche : je choisis un composant (par exemple, 100nF / 0603) et j'installe l'ensemble des positions de ce composant, puis je passe au composant suivant. Mais chacun aura sa propre approche ici. A la toute fin, les composants traversants sont installés (connecteurs, encodeurs rotatifs, prises USB, barrettes, …). La batterie de secours au lithium n'est pas encore installée. La résistance R101 ne peut être installée que si le 24LC1025 est utilisé comme EEPROM série. Pour toutes les autres versions d'EEPROM, les positions de soudure R101 restent vides.

## **Préparation de l'écran LCD 3,2"**

Il est nécessaire de couper le circuit imprimé de l'écran LCD avec une Dremel, une scie sauteuse ou un outil similaire. Le circuit imprimé du support doit affleurer le haut, le bas et la gauche du boîtier du LCD. Les rangées de trous de gauche sont enlevées. Les rangées de trous sur le côté du panneau où

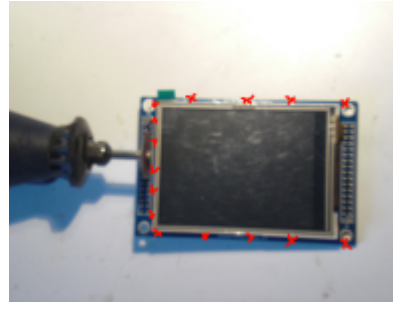

la nappe (câble plat) sort, doivent être maintenues. Sur le côté gauche [\(](https://www.amateurfunk-sulingen.de/wiki/lib/exe/detail.php?id=fr%3Aprojekte%3Aovi40-sdr%3Aaufbautipps-ui-pcb&media=projekte:ovi40-sdr:lcd.png)où les rangées de trous ont été sciées), il y a maintenant le risque que les pistes de PCB avec le support en aluminium du panneau se courtcircuitent. Pour éviter cela, nous faisons levier sur le circuit imprimé à l'aide d'un scalpel, d'un cutter ou similaire. Soulevez de 0,5 mm et faites glisser une bande de scotch (Tesafilm) entre le PCB et le panneau. Le ruban se replie ensuite autour du circuit imprimé. Maintenant, soudez la barette double à droite. Le côté des broches

longues est insérée par le dessus (!!!) au travers des trous, puis la barette est soudée par le dessous . Cela évite le besoin d'enlever le plastique de la barette et la longueur des broches est juste assez longue pour assurer un contact. La plaque de support de l'écran LCD s'adapte maintenant bien au connecteur femelle sur la carte d'interface utilisateur. Si nécessaire, les broches courtes de la barette sur le dessus doivent être enlevées avec une pince coupante ou avec la Dremel. Soyez prudent avec les nappes ruban qui se trouvent là ! Elles sont très sensibles et les dégats sont presque toujours une perte totale de l'écran LCD. Veillez aussi à ne pas utiliser trop de soudure, de sorte qu'il ne se forme pas de cones de soudure ! Ceux-ci empécheraient de plaquer l'écran LCD sur le connecteur femelle.

## **Galerie de photos**

Une image vaut 1000 mots - alors voici quelques photos où vous pouvez voir la carte de l'interface utilisateur terminée :

#### $x \times x \times x$

# **Mise en service de la carte interface utilisateur.**

La carte d'interface utilisateur peut (et devrait) être mise en service sans la carte RF pour la première fois. Tout d'abord, retirez l'écran LCD, le cavalier P6 sera installé. La masse est appliquée à la broche 30 du connecteur supérieur, et +5V à la broche. La consommation de courant dans cet état est bien inférieure à 80 mA. Si non : Déconnectez immédiatement l'alimentation et recherchez les erreurs !

Si tout va bien, connectez le petit connecteur USB à un PC. Sous Windows OS, vous entendez immédiatement le carillon typique des nouveaux composants USB et la barre des tâches affiche un STM en mode DFU dans la bulle d'information. Si vous voulez le vérifier en utilisant Linux, vous pouvez jeter un oeil aux messages du noyau (tail -f / var / log / messages, possible en tant que "root") lors de la connexion du câble USB. Immédiatement après la connexion, vous pouvez voir les messages que le noyau vous envoie. Si le périphérique est identifié, vous pouvez vérifier les capacités dfu avec dfu-util -l.

Si tout va bien, le bootloader et le firmware peuvent être flashés avec :

Bootloader : dfu-util -d -R -a 0 0483:df11 -D Pfad-zur/bl-40SDR.dfu

Firmware : dfu-util -d -R -a 0 0483:df11 -D Pfad-zur/fw-40SDR.dfu

Les utilisateurs de Windows installeront le Bootloader et le premier firmware avec l'outil "DfuSE Demo" bien connu de STM. <http://www.st.com/en/development-tools/stsw-stm32080.html>Il s'agit de la même procédure qu'avec la carte d'interface utilisateur mcHF à l'origine.

Les dernières versions à jour du firmware et du bootloader pour mcHF et UHSDR UI peuvent être téléchargées ici : <https://df8oe.github.io/UHSDR/>

Si tout cela s'est terminé avec succès, coupez la tension d'alimentation et retirez également le cavalier P6. Installez le panneau LCD dans ses connecteurs et reconnectez la tension + 5V à la broche 28. Vous devriez maintenant voir le processus de démarrage avec l'écran d'amorçage UHSDR et quelques messages d'erreur. Ces messages sont attendus, à cause de la carte RF manquante.

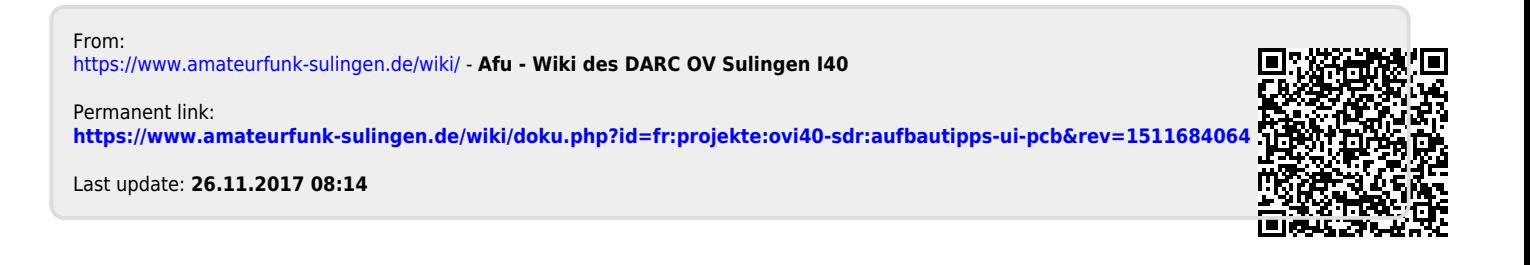